# 2010 宝马 X6 电动车窗初始化

- 功能说明: 宝马 X6 在维修拆卸了车窗电机或更换了车窗升降开关后,需要 对车窗进行初始化
- 支持产品: 元征全系列综合诊断设备
- 实测车型: 2010 款宝马 X6

## 操作过程:

#### 1. 用 431 PADIII 进入【宝马】诊断软件,点击【特殊功能】;

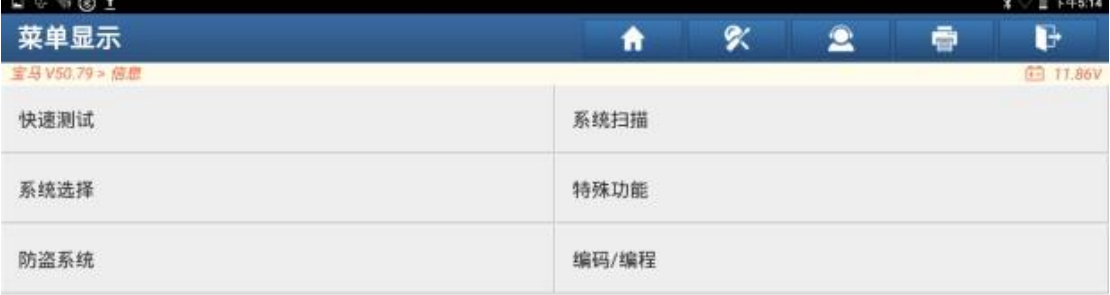

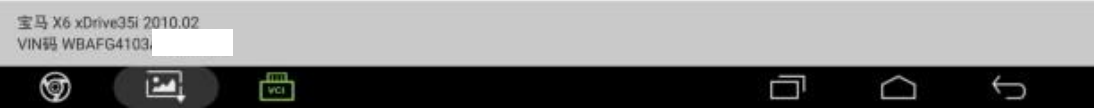

### 2. 点击【车身部分】;

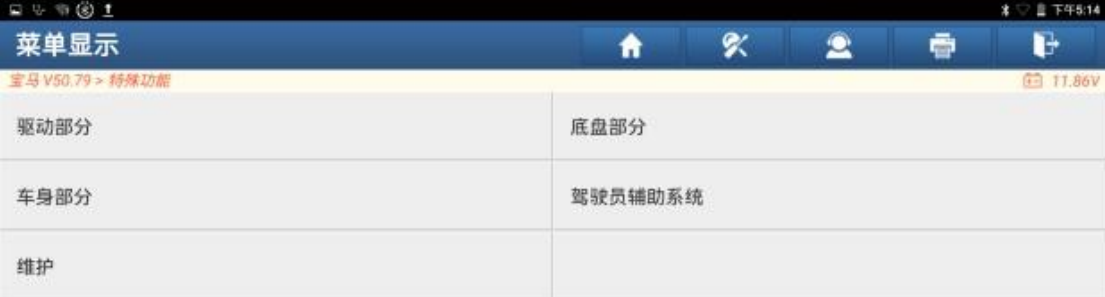

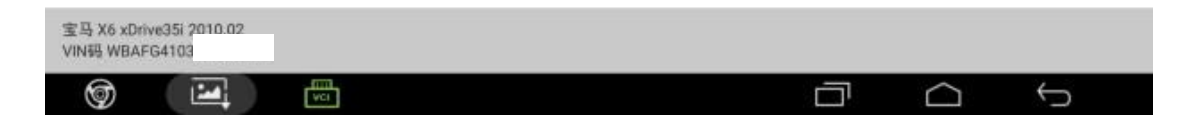

#### 3. 点击【电动车窗升降机初始化设置】;

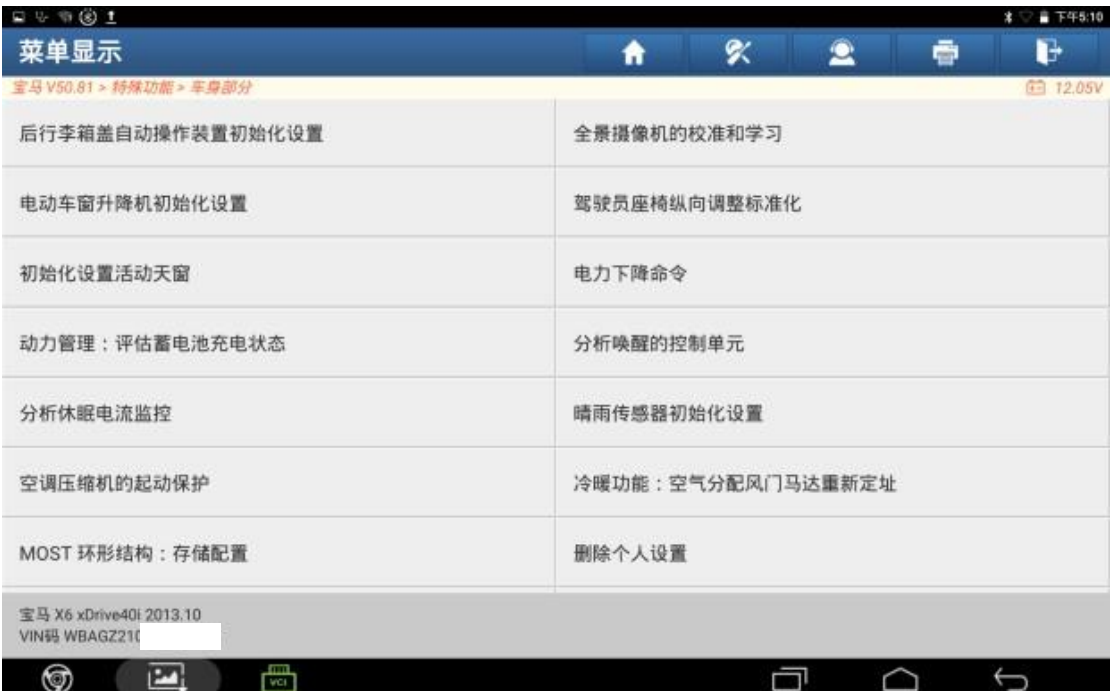

## 4. 打开点火开关,点击"继续";

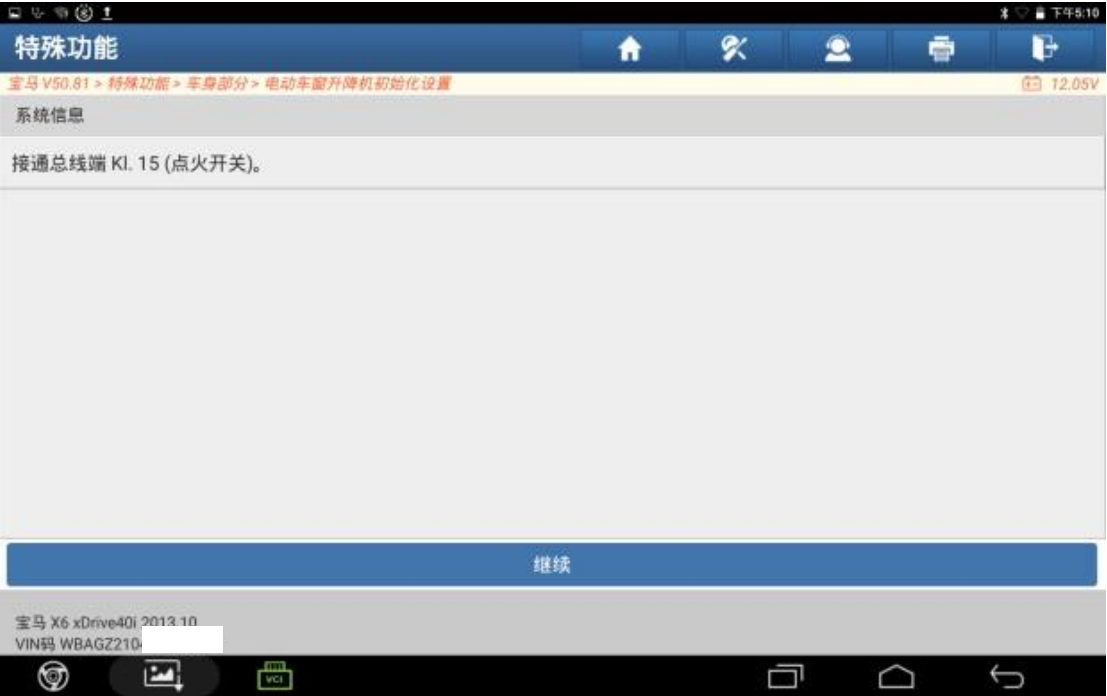

### 5. 关闭车辆所有车门,点击"继续";

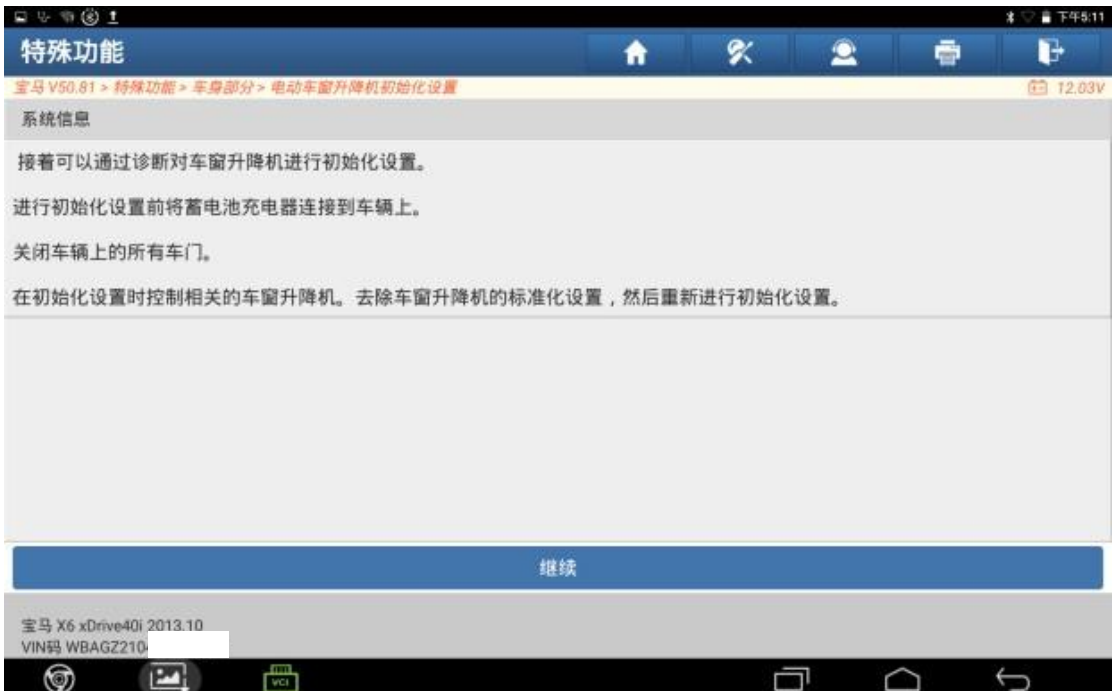

5. 选择需要初始化的车门,该车辆维修了主驾驶车门,所以点击【F1】;

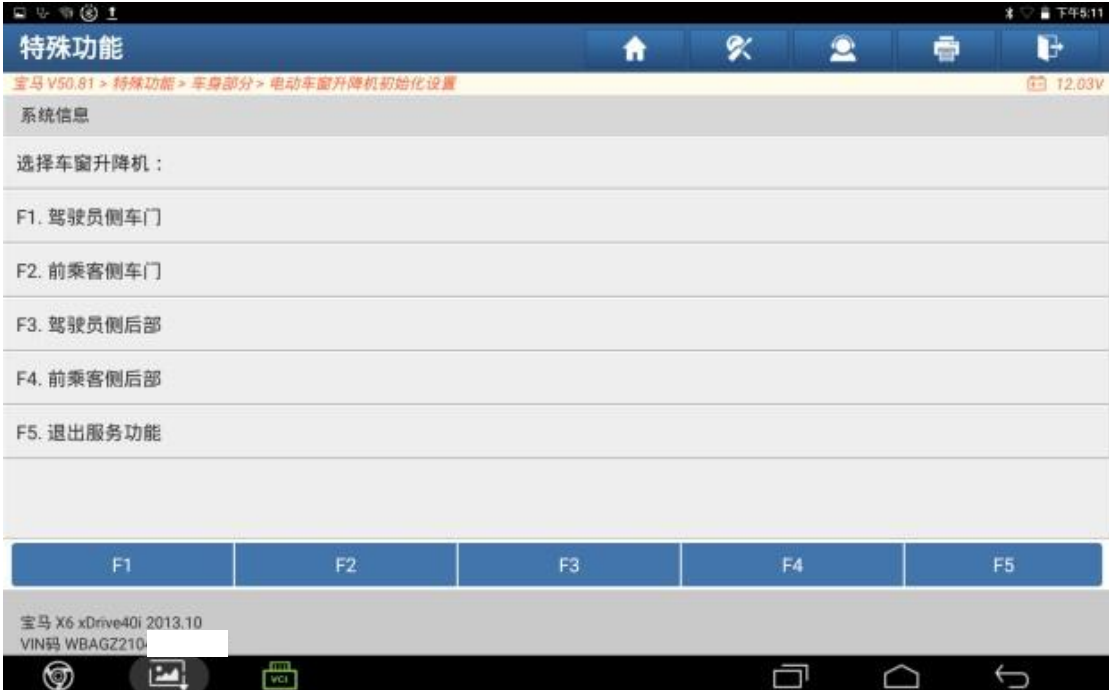

## 6. 点击"是";

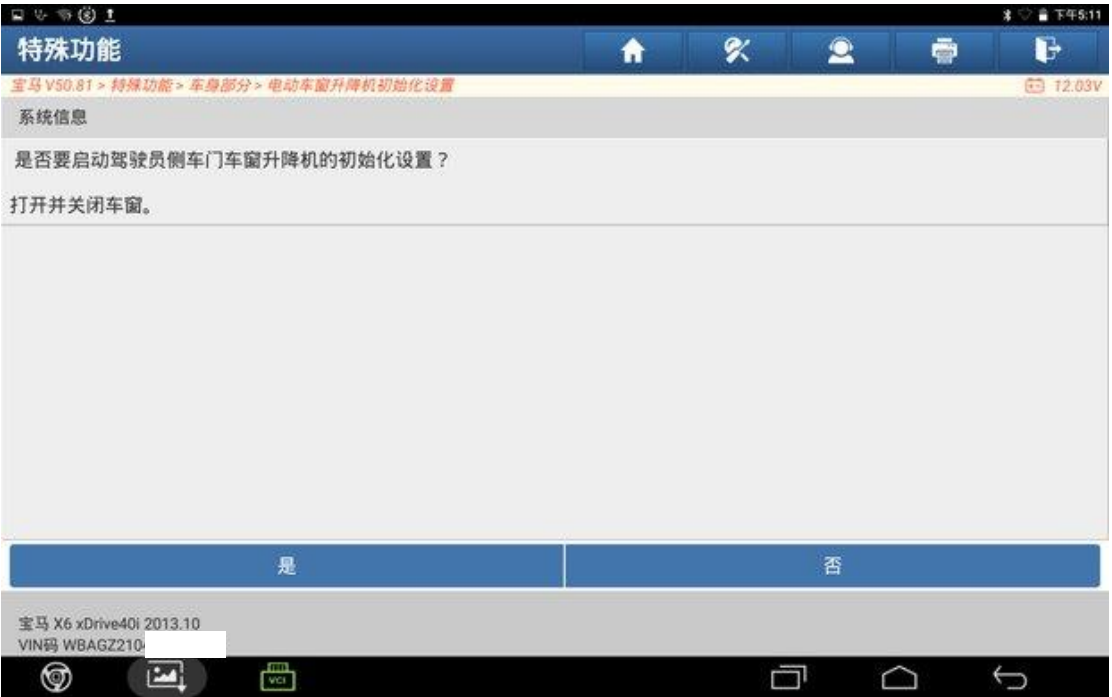

7. 车窗会自动打开/关闭一个循环;

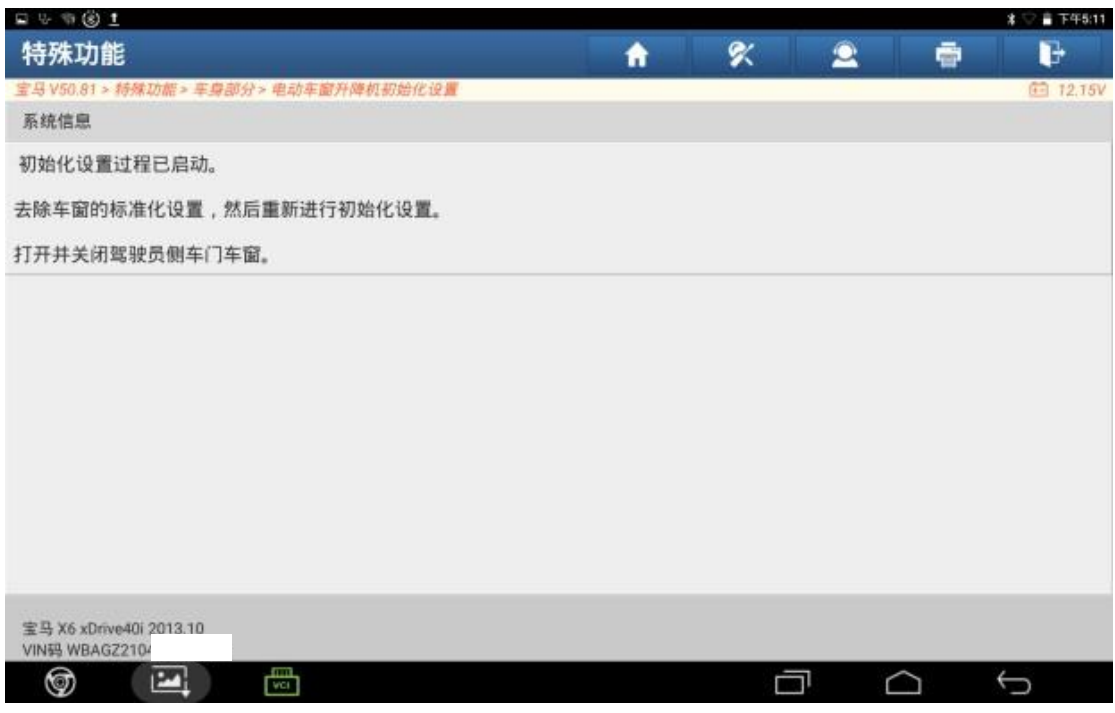

8. 初始化完成,测试车窗能否一键打开/关闭,如能正常一键打开/关闭,点击 "继续";

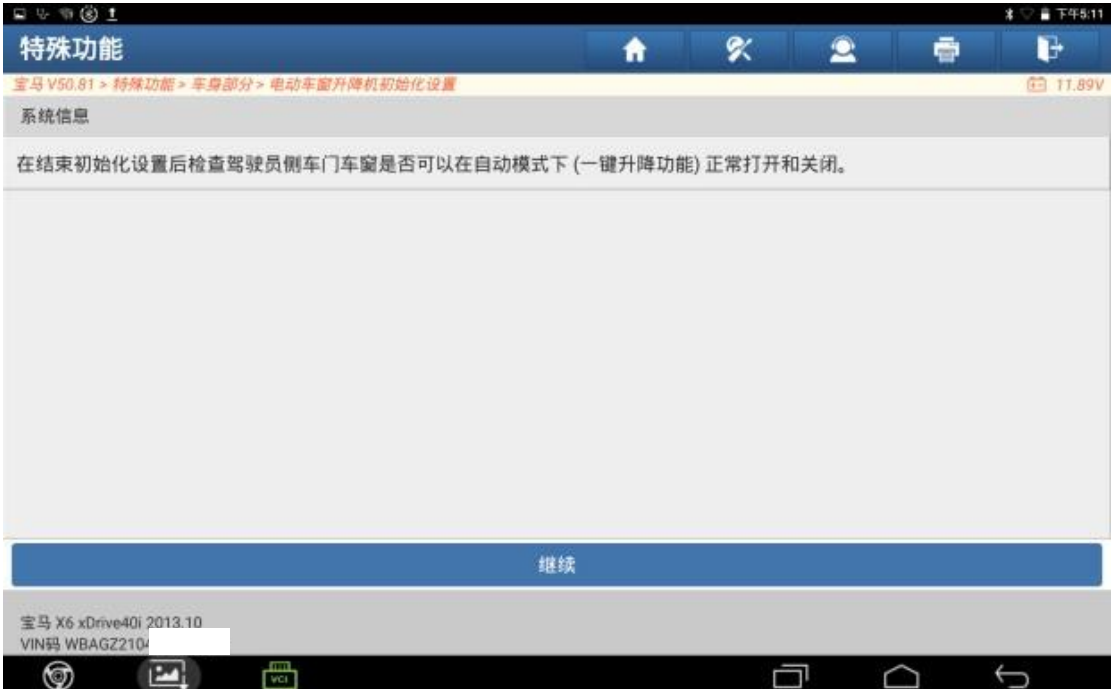

#### 9. 点击【F5.退出服务功能】;

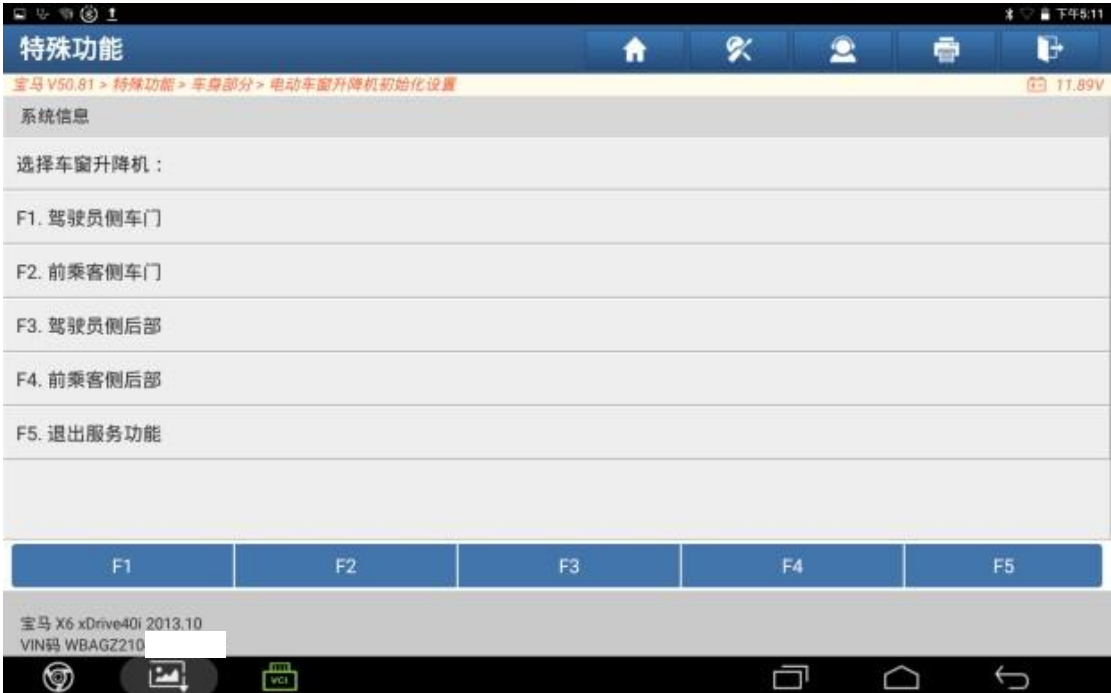

#### 10.初始化完成,点击"继续"完成电动车窗初始化;

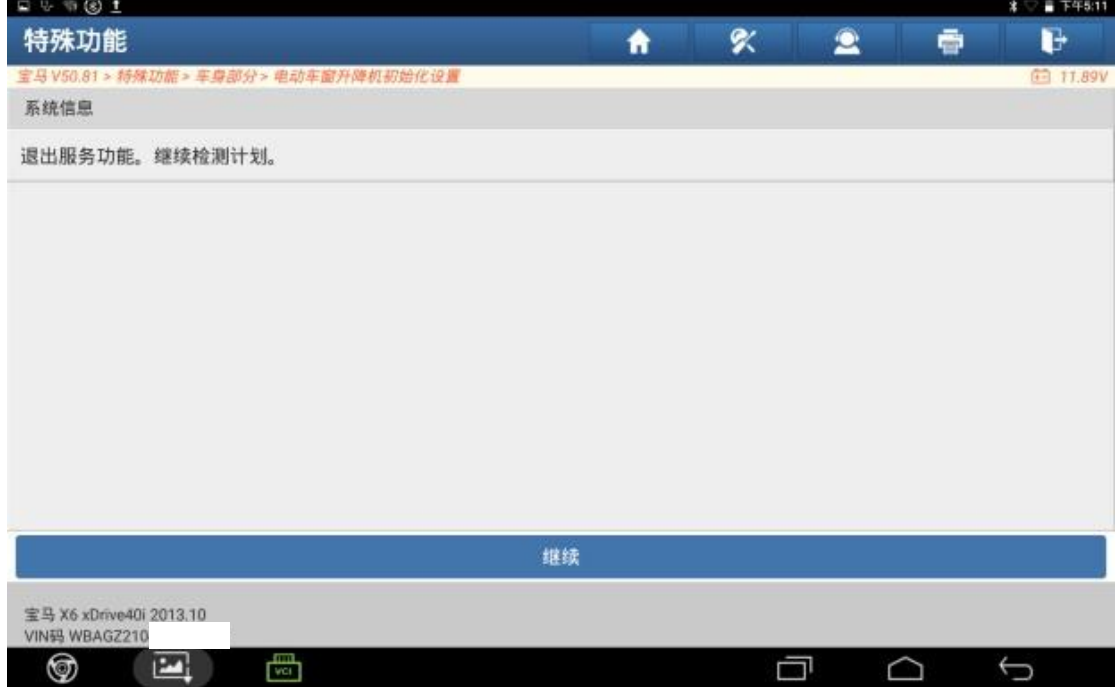

## 声明:

该文档内容归深圳市元征版权所有,任何个人和单位不经同意不得引用或转 载。